# **SIGN UP FOR JEFFERSON COUNTY WATER AND SEWER DISTRICT EMERGENCY ALERTS**

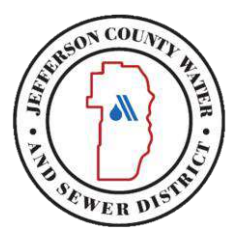

# **Stay informed during water and sewer operational emergencies**

The **JCWSD** wants to make sure you know about water and sewer emergencies and incidents as they happen. By opting into the **JCWSD** Emergency Alert Notification System you'll be informed before, during, and after incidents that could impact your safety and day to day.

The **JCWSD** Emergency Alert Notification System, powered by Everbridge, will allow us to send you messages about situations as they happen across multiple devices, including your home phone, mobile device, email, and more – all based on your contact options and preferences.

For this system to be a success, we need your contact information so we can reach you in the event of an emergency. Don't worry, we will never sell or share your personal information with any third-party organizations.

**Powered by** 

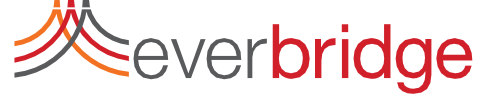

**HOW TO REGISTER:**  Go To: *[www.jcwatersewer.com/emergency-alert](http://www.jcwatersewer.com/emergency-alert/)***/**

Click on the "Sign Up" button and add you information into the Emergency Alert Notification System

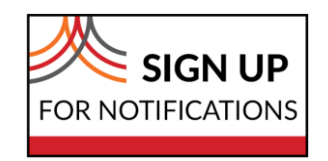

You will be asked to create an account:

- Create a Username and Password
- Usernames must be a minimum of 4 acceptable characters. Acceptable characters are: uppercase and lowercase letters, numbers, period, dash (-), underscore (), and at symbol (@). No other characters or symbols are permitted at this time.
- Password must be 8 to 64 characters long and contain at least one letter and one number. Special characters are permitted, but limited to !@#\$%^&\*(). Select a security question and enter its answer
- Enter a Registration Email Address. This address is used to send temporary passwords, if you forget your credentials.
- Accept the Terms of Use by checking the box
- Click "Create Your Account"

## **COMPLETING YOUR PROFILE:**

After creating your user name and password, you'll be brought to a page where you can complete your profile. This is where you enter your personal information, including First Name, Last Name and Registration Email.

Next, you will select how you want to receive alerts. Options may include SMS text messages, email, mobile phones, landlines, or a mobile application for Android and iOS devices. The order you set these contact paths will be the order we will try and reach you in the event of an emergency.

### **YOU CAN REGISTER AS A RESIDENT OR BUSINESS**

Use your company name for first and last name if registering a business.

Enter any Locations You Care About

We send alerts based on a geographical location on a map. Insert up to five addresses for which you want to receive an alert if the location is affected by an incident or upcoming event.

**IMPORTANT** – If the address you provided is not in our database of known addresses for our jurisdiction, you will be presented with other options to add your address into this system, including: selection from a list of suggested addresses, or dropping a pin to select your location on the map (Microsoft Silverlight plugin is required). You will not receive any location based alerts if you do not provide a complete address.

### **CONGRATULATIONS!**

Once you have finished and saved your account, you have successfully signed up. If you have any questions, go to www.jcwatersewer.com

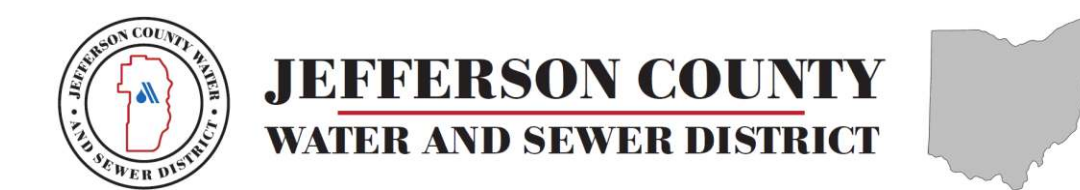